## **Das "Menu To Ribbon"-Werkzeug**

Sie können das "Menu To Ribbon"-Werkzeug (Menu To Ribbon Utility) von dieser Webseite downloaden: http://www.sigmaplot.com/downloads/download.php

Dieses Werkzeug hilft bei der Zuordnung der Menü-Oberfläche von SigmaPlot 11 zu den neuen Multifunktionsleisten (Ribbons) in SigmaPlot 12.

Downloaden, unzippen, und starten Sie es (Doppelklick). Das Werkzeug zeigt die Menüs und Buttons von SigmaPlot 11. Klicken Sie auf eine der Optionen, und im Arbeitsbereich wird die entsprechende Funktion in SigmaPlot 12 angezeigt.

Beispiel:

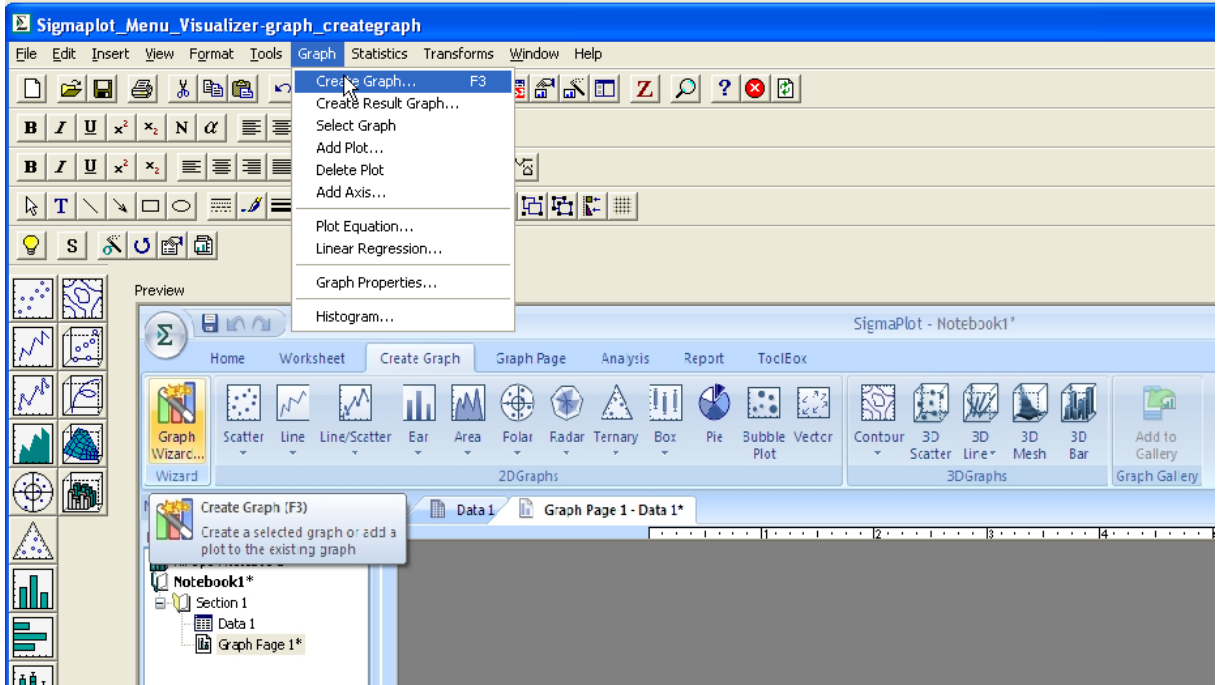